# Allocate Me – Bank Staff (1 of 7)

## A Logging In to Allocate Me

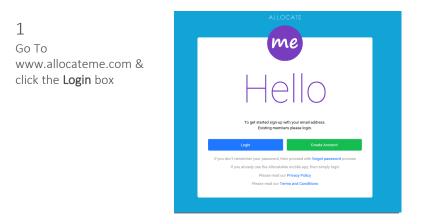

If you don't have an account click Create Account & use you personal email address to register

|      |                 |        | NCATE  |        |      |
|------|-----------------|--------|--------|--------|------|
|      |                 | Create | Accour | nt     |      |
| Pr   | ersonal Email   |        |        |        |      |
| 💼 Pi | assword         |        |        |        |      |
| 📄 ci | onfirm Password |        |        |        |      |
|      |                 |        |        | Cancel | Next |
|      |                 |        |        |        |      |
|      |                 |        |        |        |      |
|      |                 |        |        |        |      |

#### B **Viewing Your Roster**

| 1 |
|---|
| 1 |

Your roster will automatically appear when you log in. To return to this page click on View Rosters

## 🚺 Bank Tim T Annual Leave 👅 Study Days Other Leav Request D

#### 2

Use the **navigation arrows** to change the period view

LOCATE

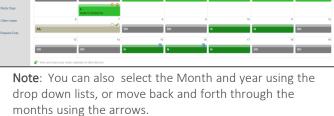

Note: The Roster also displays call out duties.

## 3

Click in the Select Date box to open the calendar. Use this to navigate to a different View Date

4

Click on a Duty or

view more details

an Unavailability to

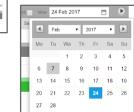

### Duties/shifts are displayed in green.

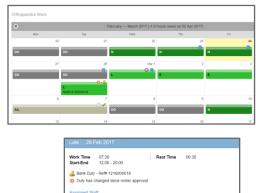

= 1. RN in Charge-RN: Thompson, 4 2. RN-RN: Cheny, S; Nelson, E; Sanderson, B A HCA-HCA: Dunkels T Edwards C: Reames E

Feb 2020

# Allocate Me – Bank Staff (2 of 7)

# C Personal Details

You can view and check the personal information that is held about you in HealthRoster within My Profile

Note: You cannot make changes yourself and must inform your line manager o inaccuracies.

1

| Skills               | Summary Information                               |                                                                                                    |  |  |
|----------------------|---------------------------------------------------|----------------------------------------------------------------------------------------------------|--|--|
| iCalendar Links      | Personal Information Staff No. 01977              |                                                                                                    |  |  |
| HR Details           | Forename<br>Nationality                           | Emily                                                                                                    |  |  |
| Contacts & Addresses | Employment Information                            |                                                                                                    |  |  |
| Vork Contracts       | Hire Date                                         | 23 Feb 2004                                                                                                    |  |  |
|                      | iCalendar Links I HR Details Contacts & Addresses | Contracts & Contracts & Contr |  |  |

Click on **My Profile** tab at the top of the screen and click in **HR Details** on the left hand panel to check Personal and Employment information

## 2

Click on **Contacts & Addresses** in the left hand menu to view personal and next of kin contact information.

#### 3

Click on the **Work Contracts** tab in the left hand menu to view details of all contracts

#### 4

Click on the **Postings** tab in the left hand menu to view details of all postings

| Calendar Links    | Home Contact               |                           |                    |                |
|-------------------|----------------------------|---------------------------|--------------------|----------------|
| S Calendar Crists | Contact Name               | Emily Nelson              | Home Tel           | 01233 664522   |
|                   | Address                    | 4 Anglia Close NG34 8WX   | Work Tel           | 02078766566    |
| F1 HR Details     |                            |                           | Mobile Tel         | 07903532788    |
|                   | Bleeper No                 | 5678                      | City               |                |
| Contacts &        | Fax                        |                           | Country            | UNITED KINGDOM |
| Addresses         | Primary E-mail             | nelson.allocate@gmail.com | Alternative E-mail |                |
|                   |                            |                           |                    |                |
| J Work Contracts  | Emergency Contact - Spouse |                           |                    |                |

|                     | Contacts & Addresses |                |  |                          |
|---------------------|----------------------|----------------|--|--------------------------|
|                     | Vork Contracts       | Hours Per Week |  | Band 5 RN<br>23 Feb 2004 |
| Postings End Date . | Postings             | End Date       |  |                          |

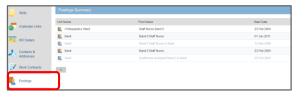

## D Skills & Training Record

You can view your own competence record in the **My Profile** tab at the top of the screen and by selecting the Skills tab in the left hand panel.

Click on the **Skills** tab in the left hand menu to view a summary of your skills and competences, as recorded in HealthRoster

| Rostering My Profile Time | esheets E | xpenses |
|---------------------------|-----------|---------|
|---------------------------|-----------|---------|

| Skills               | Skills Summary       |                    |                    |                |
|----------------------|----------------------|--------------------|--------------------|----------------|
| -                    | Name 🔺               | Cluster            | Certificate Number | Valid To       |
| iCalendar Links      | A Basic Life Support | Mandatory Training |                    | 05 Mar<br>2017 |
| HR Details           | Critical Care        | Major Incident     |                    |                |
| Contacts & Addresses | Fire                 | Mandatory Training |                    | 30 Jul<br>2017 |
| Work Contracts       | Flu jab              | Major Incident     |                    | 25 Jun<br>2017 |
| Postiner             | Health & Safety      | Mandatory Training |                    | 30 Jul<br>2017 |
| Postings             |                      |                    |                    | 30 Jul         |

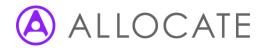

# Allocate Me – Bank Staff (3 of 7)

# E View Paid Timesheets

You can view Historical Timesheets for work recorded in HealthRoster under the **Timesheets** tab

| Rostering  | My Profile | Timesheets | Expenses |
|------------|------------|------------|----------|
| rtootoning | ing riono  |            | Expenses |

## 1

From the **Bank** section, click on the relevant period

| Bank Monthly      |               |               |               |               |               |
|-------------------|---------------|---------------|---------------|---------------|---------------|
| 1-30 Sep 2016     | 1-31 Oct 2016 | 1-30 Nov 2016 | 1-31 Dec 2016 | 1-31 Jan 2017 | 1-28 Feb 2017 |
| Unpaid Timesheets |               |               |               |               |               |
|                   |               |               |               |               |               |

| / |
|---|
|   |

Click on the **arrow** next to the timesheet to view details

|            | Element Type      | Hours | Assignment No. | Grade              |       | No. of Timesh | eets  |  |
|------------|-------------------|-------|----------------|--------------------|-------|---------------|-------|--|
| 🔺 📑 Sunday |                   | 41:30 | 01977          | Band 5 Staff Nurse |       | 6             | 6     |  |
|            | Dept 🔺            |       | Date           | Shift              | Start | End           | Hours |  |
|            | Orthopaedics Ward |       | 01 Apr 2012    | Early              | 07:30 | 15:30         | 07:30 |  |
|            | Orthopaedics Ward |       | 08 Apr 2012    | Early              | 07:30 | 15:30         | 07:30 |  |
|            | Orthopaedics Ward |       | 15 Apr 2012    | Late               | 12:00 | 20:00         | 07:30 |  |
|            | Orthopaedics Ward |       | 22 Apr 2012    | Early              | 07:30 | 15:30         | 07:30 |  |
|            | Orthopaedics Ward |       | 29 Apr 2012    | Night              | 01:00 | 08:00         | 07:00 |  |
|            | Orthopaedics Ward |       | 29 Apr 2012    | Night              | 19:30 | 00:00         | 04:30 |  |
| ,          | Bank Holiday      | 07:30 | 01977          | Band 5 Staff Nurse |       | 1             |       |  |

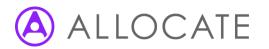

# Allocate Me – Bank Staff (4 of 7)

# **F** Record Bank Availability

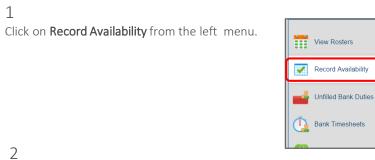

## 2

Use the **navigation arrows** or use the calendar to find the date you wish to offer your availability for

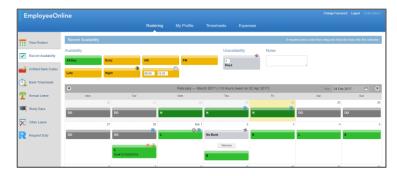

### 3

Drag and drop the shifts / periods you would be willing to work into the Availability calendar

#### 4

Customise your availability by choosing the **exact times** of your entire available period, then **drag and** drop this into the Availability calendar

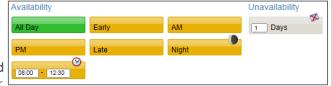

### 5

Use the Unavailability option to block a day as No Bank. Enter the length of unavailability in days before dragging on to the calendar

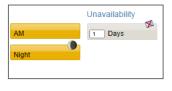

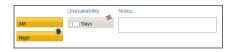

Note: You can add Notes before dragging your availability on to the calendar

#### 6

Customised specific availability shows the exact times and the clock icon

Unavailability is displayed as **No Bank** in grey.

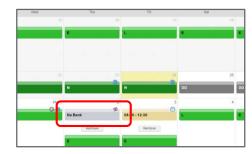

Note: Click on the 'Remove' link to delete availability entered

# LOCATE

# Allocate Me – Bank Staff (5 of 6)

# **G** View & Book Available Bank Shifts

2 Use the filter icon **T** on the column headings to filter the information.

Click on 'Available Bank Duties'

from the left menu.

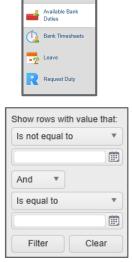

View Rosters

Record Availability

**NOTE**: Self Booking is only visible if

the appropriate permissions have

been set

4

| - Available D         | uties (1 | 3 Jun 2018  | - 19 Jun 2018 | 3)    |                           |             |          |               |            |              | Choose    | Period: 13 | - 19 Jun 2018      | • • •     |
|-----------------------|----------|-------------|---------------|-------|---------------------------|-------------|----------|---------------|------------|--------------|-----------|------------|--------------------|-----------|
| Request ID            | Day 🔻    | Date        | Start-End     | Shift | Unit                      | ▼ Unit Site | Location | Activity Name | Grade      | T Grade Type | Specialty | Duty Rate  | Preferred Person 🔻 | Action    |
| <b>6</b> 0618015366   | Thu      | 14 Jun 2018 | 06:00 - 15:00 | Day   | Infants & Paediatrics (N) | London      | Ham      | Activity Duty | Band 2 A&C | A&C          |           |            |                    | Book Bank |
| <b>e 0618015367</b>   | Thu      | 14 Jun 2018 | 06:00 - 15:00 | Day   | Infants & Paediatrics (N) | London      | Ham      | Activity Duty | Band 2 A&C | A&C          |           |            |                    | Book Bank |
| <b>e</b> 0618015365   | Thu      | 14 Jun 2018 | 06:00 - 15:00 | Day   | Infants & Paediatrics (N) | London      | Ham      | Activity Duty | Band 2 A&C | A&C          |           |            |                    | Book Bank |
| <b>6</b> 0618015362   | Thu      | 14 Jun 2018 | 06:00 - 15:00 | Day   | Infants & Paediatrics (N) | London      | Ham      | Activity Duty | Band 2 A&C | A&C          |           |            |                    | Book Bank |
| <b>e</b> 0618015368   | Thu      | 14 Jun 2018 | 06:00 - 15:00 | Day   | Infants & Paediatrics (N) | London      | Ham      | Activity Duty | Band 2 A&C | A&C          |           |            | -                  | Book Bank |
| <b>6</b> 0618015364   | Thu      | 14 Jun 2018 | 06:00 - 15:00 | Day   | Infants & Paediatrics (N) | London      | Ham      | Activity Duty | Band 2 A&C | A&C          |           |            |                    | Book Bank |
| <b>6</b> 06 180 15370 | Thu      | 14 Jun 2018 | 06:00 - 15:00 | Day   | Infants & Paediatrics (N) | London      | Ham      | Activity Duty | Band 2 A&C | A&C          |           |            |                    | Book Bank |

### 3

1

From the 'Available Duties' screen, select 'Book Bank' next to the required duty

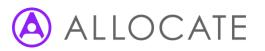

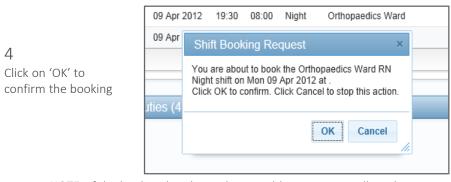

**NOTE**: If the booking breaks a rule in HealthRoster, you will not be booked into the duty, and an error message will appear. Please call the Bank Office to book your shift.

# Allocate Me – Bank Staff (6 of 6)

## H View, Confirm & Edit Bank Timesheets

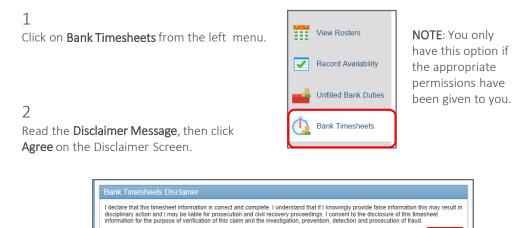

3

To confirm a Timesheet, click on **OK** next to the relevant episode

OCATE

| Request Id    | T Date           | Start - End   | Rest  | T Shift | T Unit            | Notes | Confirm | Action |
|---------------|------------------|---------------|-------|---------|-------------------|-------|---------|--------|
| 2 <b>7</b> -  | Tue, 28 Feb 2012 | 19:30 - 08:00 | 01:00 | Night   | Orthopaedics Ward |       |         |        |
| <b>18</b> 786 | Thu, 01 Mar 2012 | 12:00 - 20:00 | 00:30 | Late    | Orthopaedics Ward |       |         |        |
| <b>11</b> -   | Sat, 03 Mar 2012 | 19:30 - 08:00 | 01:00 | Night   | Orthopaedics Ward |       |         |        |
| <b>27</b> -   | Wed, 07 Mar 2012 | 07:30 - 15:30 | 00:30 | Early   | Orthopaedics Ward |       |         |        |
| 0312000012    | Sat, 10 Mar 2012 | 12:00 - 20:00 | 00:30 | Late    | Orthopaedics Ward |       | Ok      | Edit   |
| 0312000008    | Sun, 11 Mar 2012 | 07:30 - 15:30 | 00:30 | Early   | Orthopaedics Ward |       | Ok      | Edit   |
| 0312000017    | Mon, 19 Mar 2012 | 19:30 - 09:00 | 01:00 | Night   | Orthopaedics Ward |       |         |        |
| 0312000015    | Thu, 22 Mar 2012 | 19:30 - 08:00 | 10:00 | Night   | Orthopaedics Ward |       |         |        |
| -             | Tue, 27 Mar 2012 | 07:30 - 15:30 | 00:30 | Early   | Orthopaedics Ward |       | Ok      | Edit   |

Disagree

Agree

#### 4

To edit a Timesheet click on **Edit** next to the relevant episode

| Request Id           | T Date           | Start - End   | Rest  | ▼ Shift | T Unit            | Notes | Confirm | Actio |
|----------------------|------------------|---------------|-------|---------|-------------------|-------|---------|-------|
| <b>I</b> -           | Tue, 28 Feb 2012 | 19:30 - 08:00 | 01:00 | Night   | Orthopaedics Ward |       |         |       |
| 786                  | Thu, 01 Mar 2012 | 12:00 - 20:00 | 00:30 | Late    | Orthopaedics Ward |       |         |       |
| <b>I</b> -           | Sat, 03 Mar 2012 | 19:30 - 08:00 | 01:00 | Night   | Orthopaedics Ward |       |         |       |
| -                    | Wed, 07 Mar 2012 | 07:30 - 15:30 | 00:30 | Early   | Orthopaedics Ward |       |         |       |
| <b>==</b> 0312000012 | Sat, 10 Mar 2012 | 12:00 - 20:00 | 00:30 | Late    | Orthopaedics Ward |       | Ok      | Ed    |
| <b>0312000008</b>    | Sun, 11 Mar 2012 | 07:30 - 15:30 | 00:30 | Early   | Orthopaedics Ward |       | Ok      | Ed    |
| 1312000017           | Mon, 19 Mar 2012 | 19:30 - 09:00 | 01:00 | Night   | Orthopaedics Ward |       |         |       |
| 12000015             | Thu, 22 Mar 2012 | 19:30 - 08:00 | 10:00 | Night   | Orthopaedics Ward |       |         |       |
| -                    | Tue, 27 Mar 2012 | 07:30 - 15:30 | 00:30 | Early   | Orthopaedics Ward |       | Ok      | Edi   |

5

Adjust times as appropriate and click on **Update** 

| Start time            | 20:00         |  |
|-----------------------|---------------|--|
| End time              | 08:30         |  |
| Rest duration (HH:mm) | 01:00         |  |
|                       | Update Cancel |  |

Note: Timesheets that have already been confirmed or edited will show the small timesheet icon .

Note: Those awaiting confirmation/editing will show with a green duty icon
Note: If you do not confirm a timesheet on a shift, the shifts will not be paid.